# **dtwhaclustering**

*Release 1.0*

**Utpal Kumar**

**Aug 22, 2021**

# **USAGE**

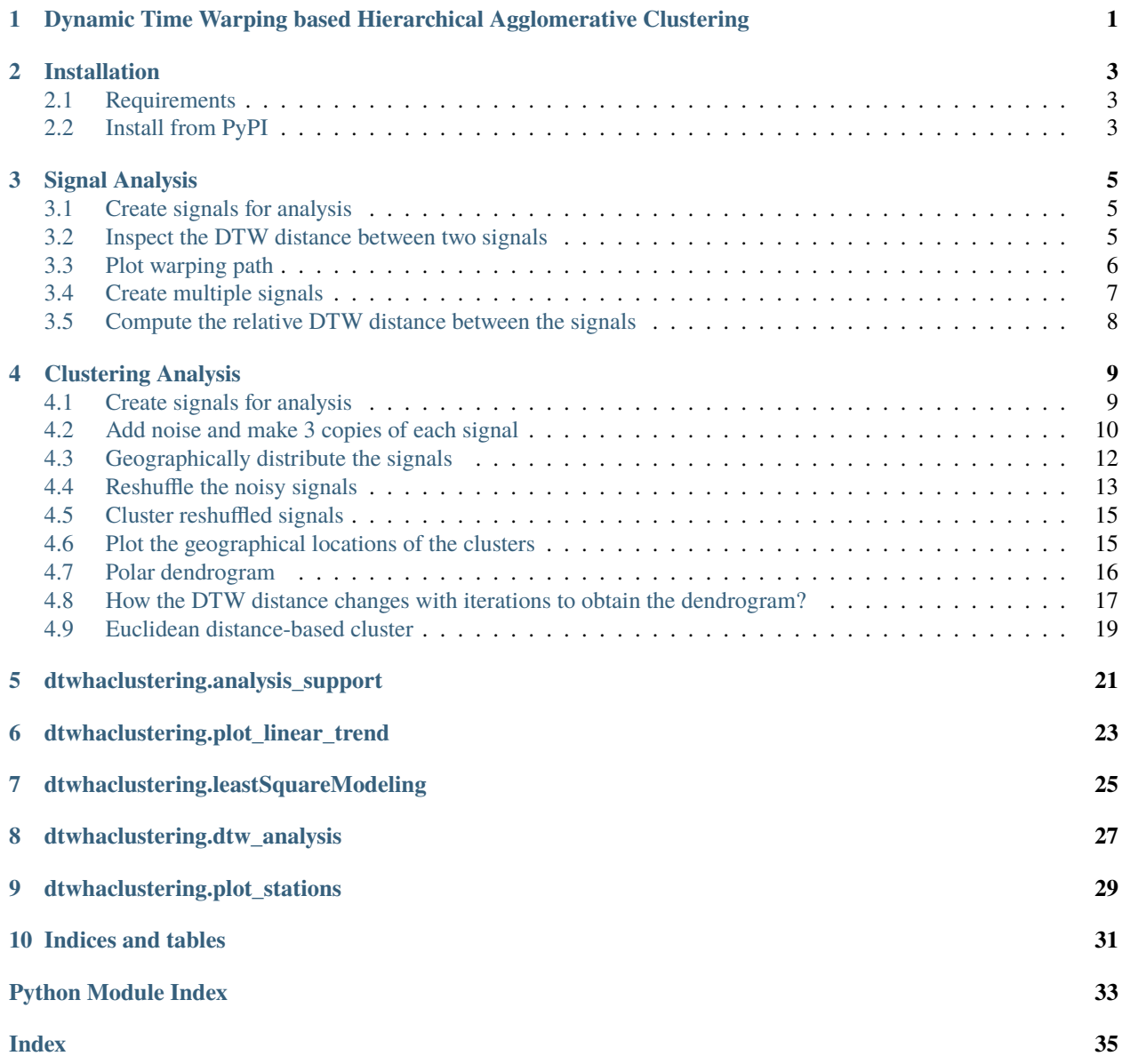

**ONE**

# <span id="page-4-1"></span><span id="page-4-0"></span>**DYNAMIC TIME WARPING BASED HIERARCHICAL AGGLOMERATIVE CLUSTERING**

Codes to perform Dynamic Time Warping Based Hierarchical Agglomerative Clustering of GPS data **author** Utpal Kumar **date** 2021/08

**copyright** 2021, Institute of Earth Sciences, Academia Sinica.

#### **TWO**

#### **INSTALLATION**

#### <span id="page-6-1"></span><span id="page-6-0"></span>**2.1 Requirements**

- 1. dtaidistance: For computing DTW distance
- 2. pygmt: For plotting high-resolution maps
- 3. pandas: Analyze tabular data
- 4. numpy: Computation
- 5. matplotlib: Plotting time series
- 6. scipy: Interpolating data
- 7. xarray: Multilayered data structure

#### <span id="page-6-2"></span>**2.2 Install from PyPI**

This package is available on PyPI (requires Python 3):

pip install dtwhaclustering

**THREE**

#### **SIGNAL ANALYSIS**

#### <span id="page-8-1"></span><span id="page-8-0"></span>**3.1 Create signals for analysis**

```
np.random.seed(0)
# sampling parameters
fs = 100 # sampling rate, in Hz
T = 1 # duration, in seconds
N = T * fs # duration, in samples
# time variable
t = npulinspace(0, T, N)
SNR = 0.2 #noise
XX0 = np \sin(2 * np \cdot pi * t * 7 + np \cdot pi/2) # + np.random.randn(1, N) * SNRXX1 = signal.sawtooth(2 * np.pi * t * 5+np.pi/2) #+ np.random.randn(1, N) * SNR
s1, s2 = XX0, XX1
```
#### <span id="page-8-2"></span>**3.2 Inspect the DTW distance between two signals**

```
dtwsig = dtw_signal_pairs(s1, s2, labels=['S1', 'S2'])
dtwsig.plot_signals()
plt.show()
```
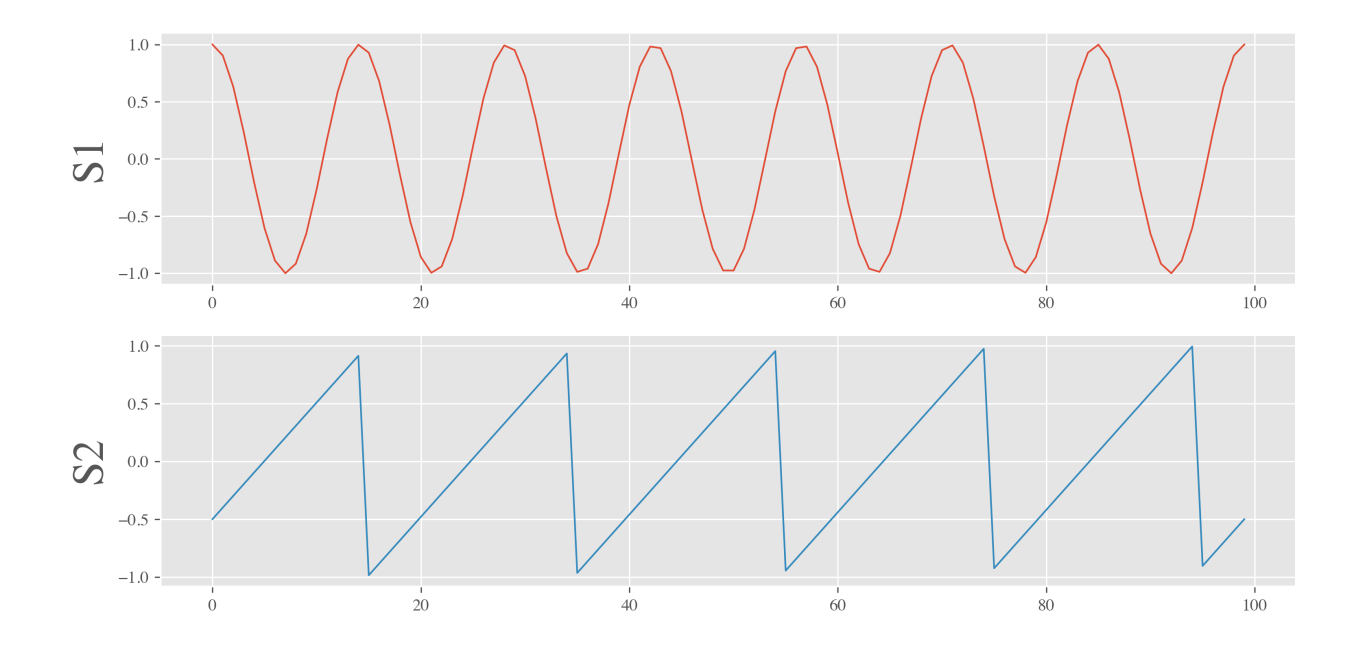

# <span id="page-9-0"></span>**3.3 Plot warping path**

```
matplotlib.rcParams['pdf.fonttype'] = 42
distance, = dtwsig.plot_warping_path()
print(f"DTW distance between signals: {distance:.4f}")
plt.savefig("warping_path_s1_s2.pdf", bbox_inches='tight')
```
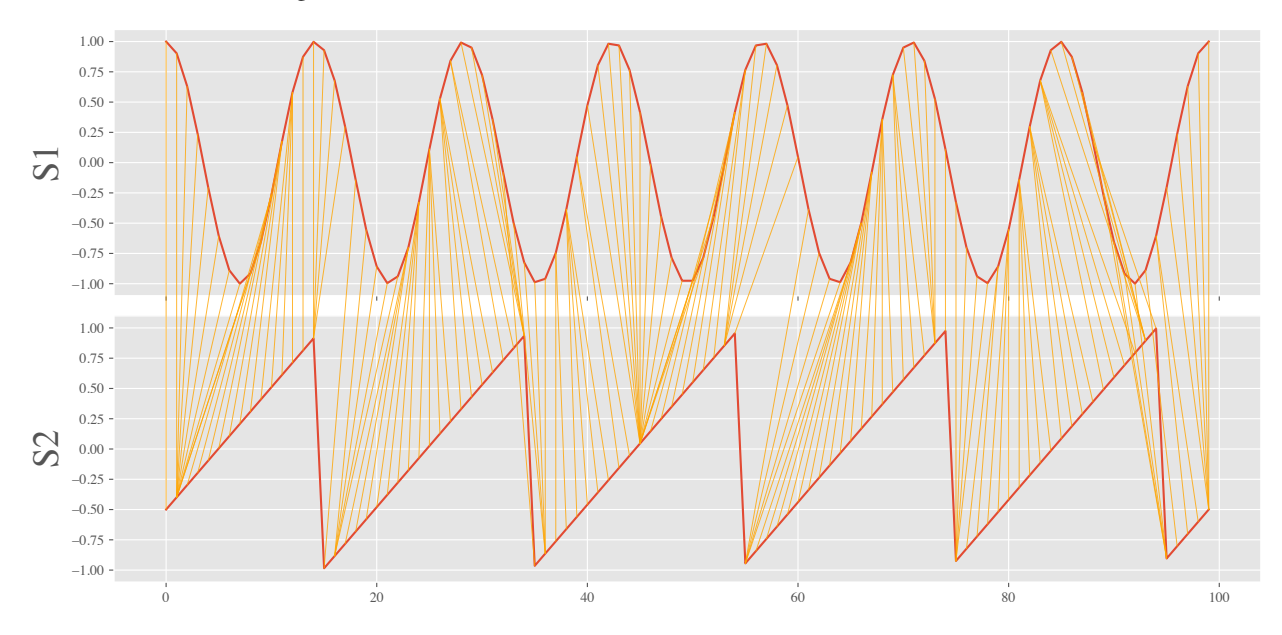

DTW distance between signals: 5.2093

dtwsig.plot\_matrix(windowfrac=0.6, psi=None) #Only allow for shifts up to 60% of the. ˓<sup>→</sup>minimum signal length away from the two diagonals.

(continues on next page)

(continued from previous page)

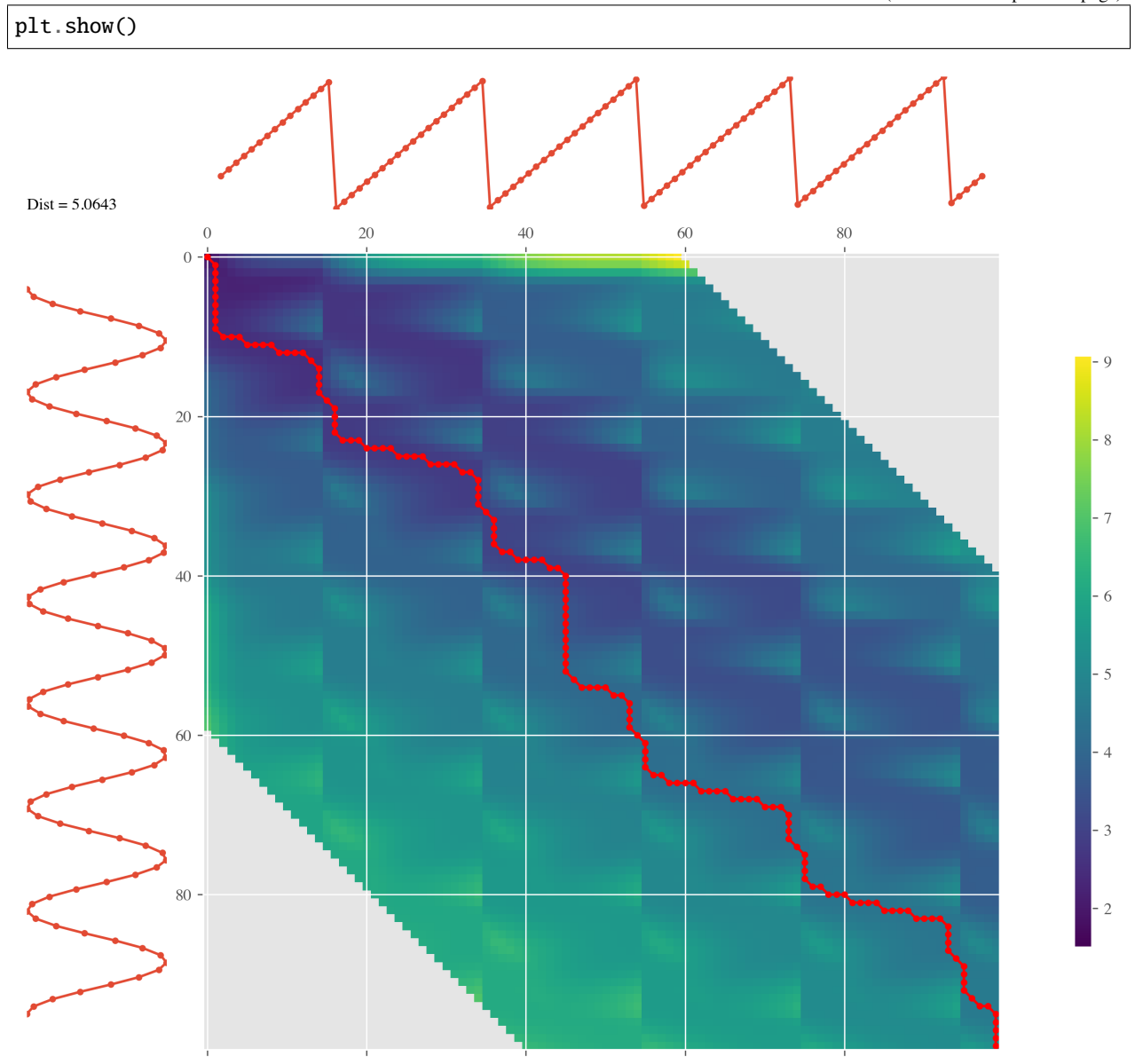

# <span id="page-10-0"></span>**3.4 Create multiple signals**

```
fs = 100 # sampling rate, in Hz
T = 1 # duration, in seconds
N = T * fs # duration, in samplesM = 5 # number of sources
S1 = np \sin(2 * np \cdot pi * t * 7)S2 = signal.sawtooth(2 * np.pi * t * 5)S3 = np.abs(np.cos(2 * np.pi * t * 3)) - 0.5S4 = np.sizen(np.sizen(2 * np.pi * t * 8))S5 = np.random.randn(N)
```
(continues on next page)

(continued from previous page)

```
time\_series = np.array([S1, S2, S3, S4, S5])## instantiate the class
dtw_cluster = dtw_clustering(time_series,labels=['S1','S2','S3','S4','S5'])
matplotlib.rcParams['pdf.fonttype'] = 42
dtw_cluster.plot_signals()
# plt.show()
plt.savefig("base_functions.pdf", bbox_inches='tight')
```
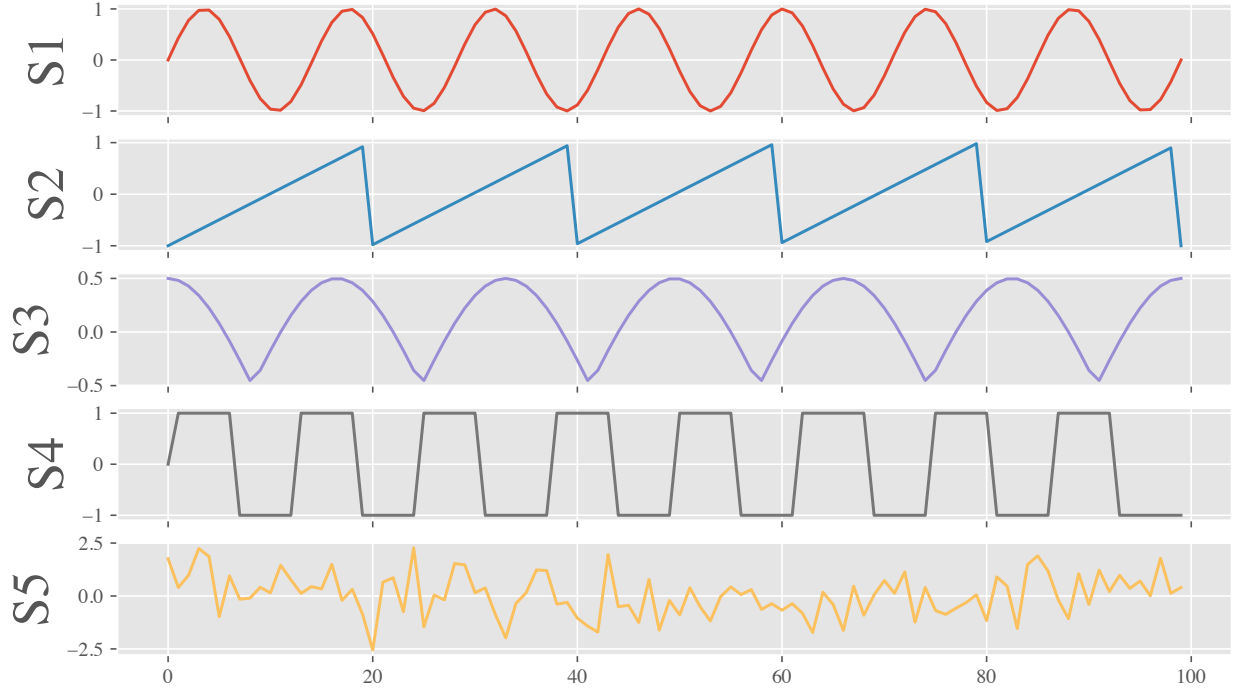

# <span id="page-11-0"></span>**3.5 Compute the relative DTW distance between the signals**

```
ds = dtw_cluster.compute_distance_matrix(compact=False)
array([[0. , 5.15998322, 4.19080907, 5.77875263, 7.95685039],
[5.15998322, 0. , 4.74413601, 7.71110741, 9.31343712],
[4.19080907, 4.74413601, 0. , 8.75201301, 8.51048008],
[5.77875263, 7.71110741, 8.75201301, 0. , 9.18406086],
[7.95685039, 9.31343712, 8.51048008, 9.18406086, 0. ]])
```
**FOUR**

#### **CLUSTERING ANALYSIS**

#### <span id="page-12-1"></span><span id="page-12-0"></span>**4.1 Create signals for analysis**

```
from dtwhaclustering.dtw_analysis import dtw_signal_pairs, dtw_clustering, plot_signals,.
˓→shuffle_signals, plot_cluster
import numpy as np
from scipy import signal
import matplotlib.pyplot as plt
from dtaidistance import dtw
from scipy.cluster.hierarchy import fcluster
from scipy.cluster.hierarchy import dendrogram
from sklearn.cluster import AgglomerativeClustering
np.random.seed(0)
# sampling parameters
fs = 100 # sampling rate, in Hz
T = 1 # duration, in seconds
N = T * fs # duration, in samplesM = 5 # number of sources
R = 3 # number of copies
MR = M * R# time variable
t = npulinspace(0, T, N)
S1 = np \sin(2 * np \cdot pi * t * 7)S2 = signal.sawtooth(2 * np.pi * t * 5)S3 = np.abs(np.cos(2 * np.pi * t * 3)) - 0.5S4 = np \, sign(np \, sin(2 * np \, pi * t * 8))S5 = np.random.random(N)time\_series = np.array([S1, S2, S3, S4, S5])fig, ax = plot_signals(time_series)
plt.show()
```
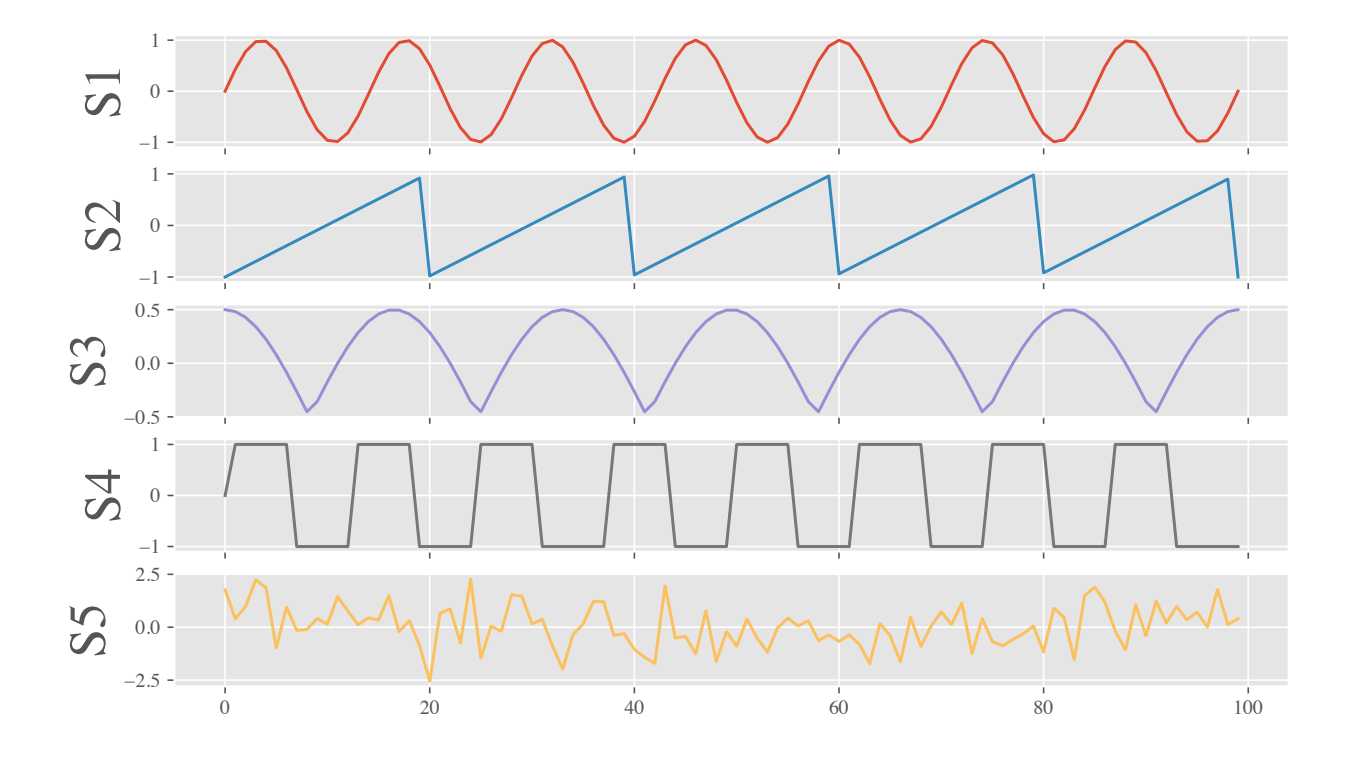

#### <span id="page-13-0"></span>**4.2 Add noise and make 3 copies of each signal**

```
SNR = 0.2X0 = np.title(S1, (R, 1)) + np.random.randn(R, N) * SNRX1 = np.title(S2, (R, 1)) + np.random.randn(R, N) * SNRX2 = np.title(S3, (R, 1)) + np.random.randn(R, N) * SNRX3 = np.title(S4, (R, 1)) + np.random.randn(R, N) * SNRX4 = np.title(S5, (R, 1)) + np.random.randn(R, N) * SNRX = np.\text{concatenate}((X0, X1, X2, X3, X4))color = ['C0']*3+['C1']*3+['C2']*3+['C3']*3+['C4']*3
fig, ax = plot\_signals(X, figsize=(10, 20), color=color)plt.show()
```
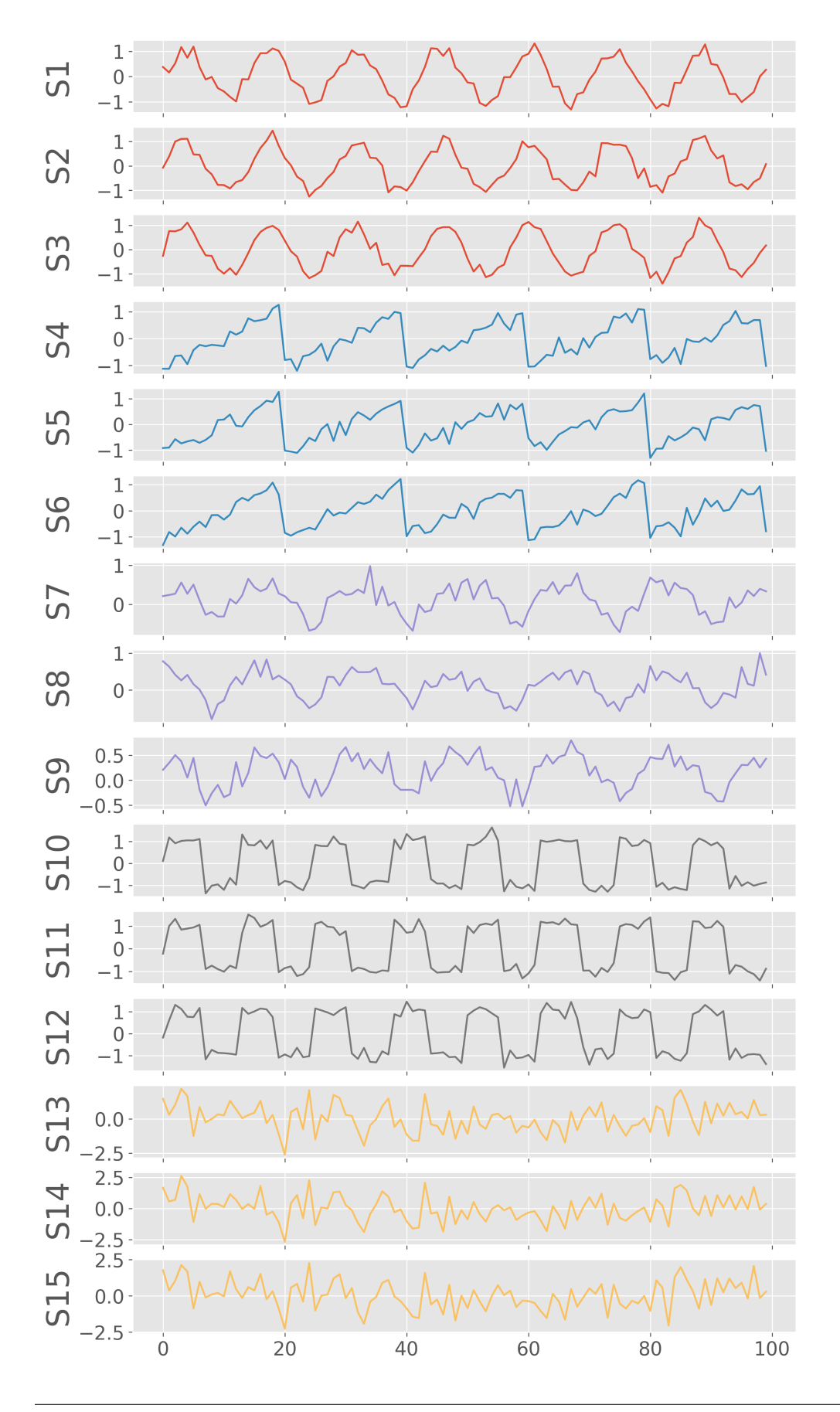

## <span id="page-15-0"></span>**4.3 Geographically distribute the signals**

Now, we have 15 signals in total. Let us also randomly make these signals distributed in geographical space by assigning them longitudes and latitudes. We assume that the signals with similar waveforms are geographically co-located.

```
S0 variants (S0, S1, S2) \rightarrow xrange(0-3) yrange(7-10)
S1 variants (S3, S4, S5) \rightarrow xrange(1-4) yrange(3-5)
S2 variants (S6, S7, S8) \rightarrow xrange(4-8) yrange(4-6)
S3 variants (S9, S10, S11) \rightarrow xrange(5-10) yrange(0-4)
S4 variants (S12, S13, S14) -> xrange(5-9) yrange(6-9)
```

```
S0_{\text{lons}} = np.random.utilform(0, 3, 3)S0_{\text{lats}} = np.random.uniform(7, 10, 3)S1 lons = np.random.uniform(1, 4, 3)S1<sup>l</sup>ats = np.random.uniform(3, 5, 3)S2_lons = np.random.uniform(4, 8, 3)S2<sup>lats =</sup> np.random.uniform(4, 6, 3)S3_llons = np.random.uniform(5, 10, 3)S3_lats = np.random.uniform(0, 4, 3)S3_lons = np.random.uniform(5, 10, 3)S3_lats = np.random.uniform(0, 4, 3)S4_llons = np.random.uniform(5, 9, 3)S4<sup>l</sup>ats = np.random.uniform(6, 9, 3)lons = np.concatenate((S0_lons, S1_lons, S2_lons, S3_lons, S4_lons))
lats = np.concatenate((S0_lats, S1_lats, S2_lats, S3_lats, S4_lats))
plot_cluster(lons,lats)
# plt.show()
plt.savefig("signals_locations.pdf", bbox_inches='tight')
```
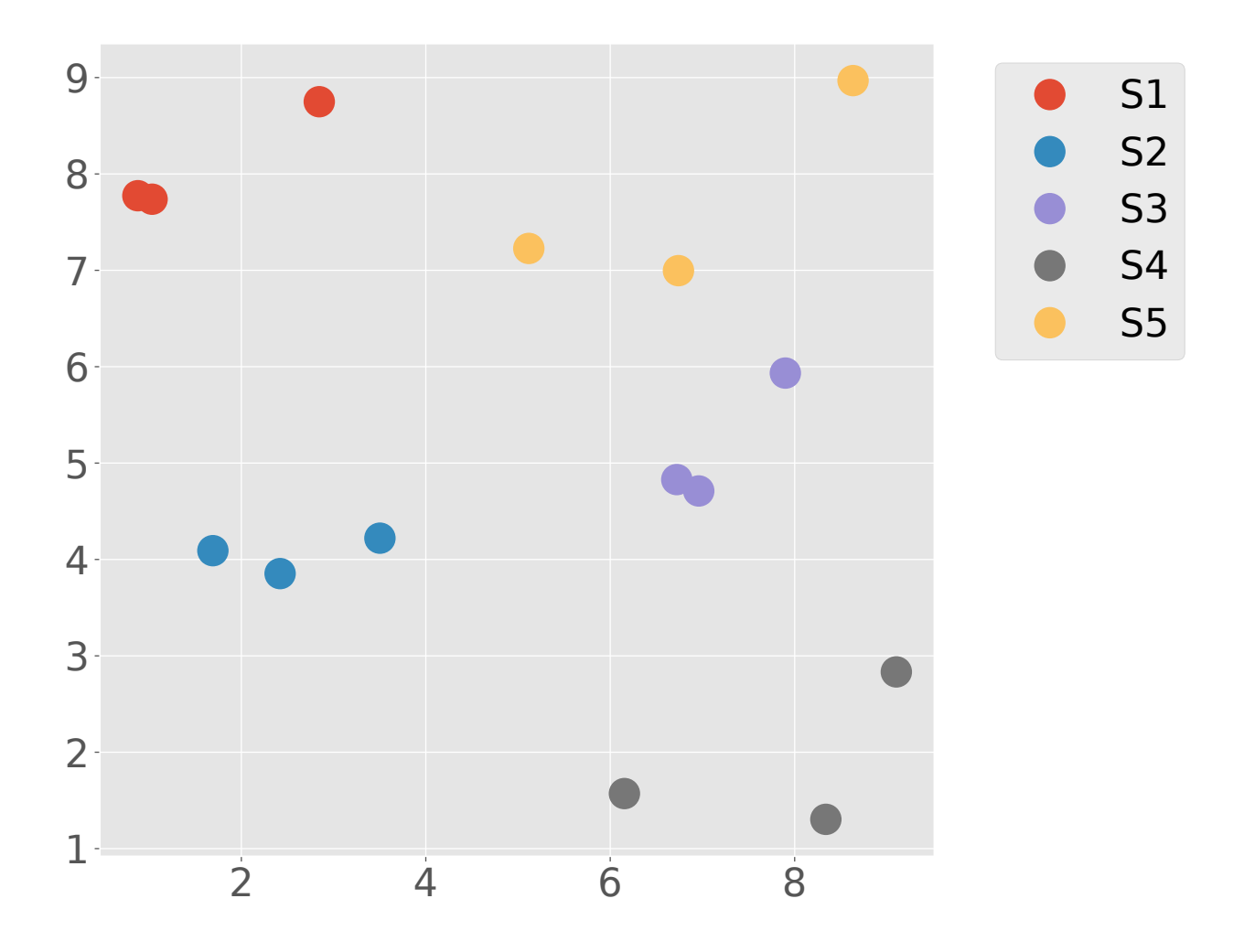

## <span id="page-16-0"></span>**4.4 Reshuffle the noisy signals**

```
shuffled_idx, shuffled_matrix = shuffle_signals(X, labels=[], plot_signals=False,
\rightarrowfigsize=(10, 20))
shuffled_lons = lons[shuffled_idx]
shuffled_lats = lats[shuffled_idx]
labels = np.array(['S1a', 'S1b', 'S1c','S2a', 'S2b', 'S2c','S3a', 'S3b', 'S3c','S4a',
˓→'S4b', 'S4c','S5a', 'S5b', 'S5c'])
newlabels = labels[shuffled_idx]
color = np.array(color)color = color[shuffled_idx]fig, ax = plot_signals(shuffled_matrix,figsize=(10,20), color=color, labels=newlabels)
plt.savefig("shuffled_signals.pdf", bbox_inches='tight')
```
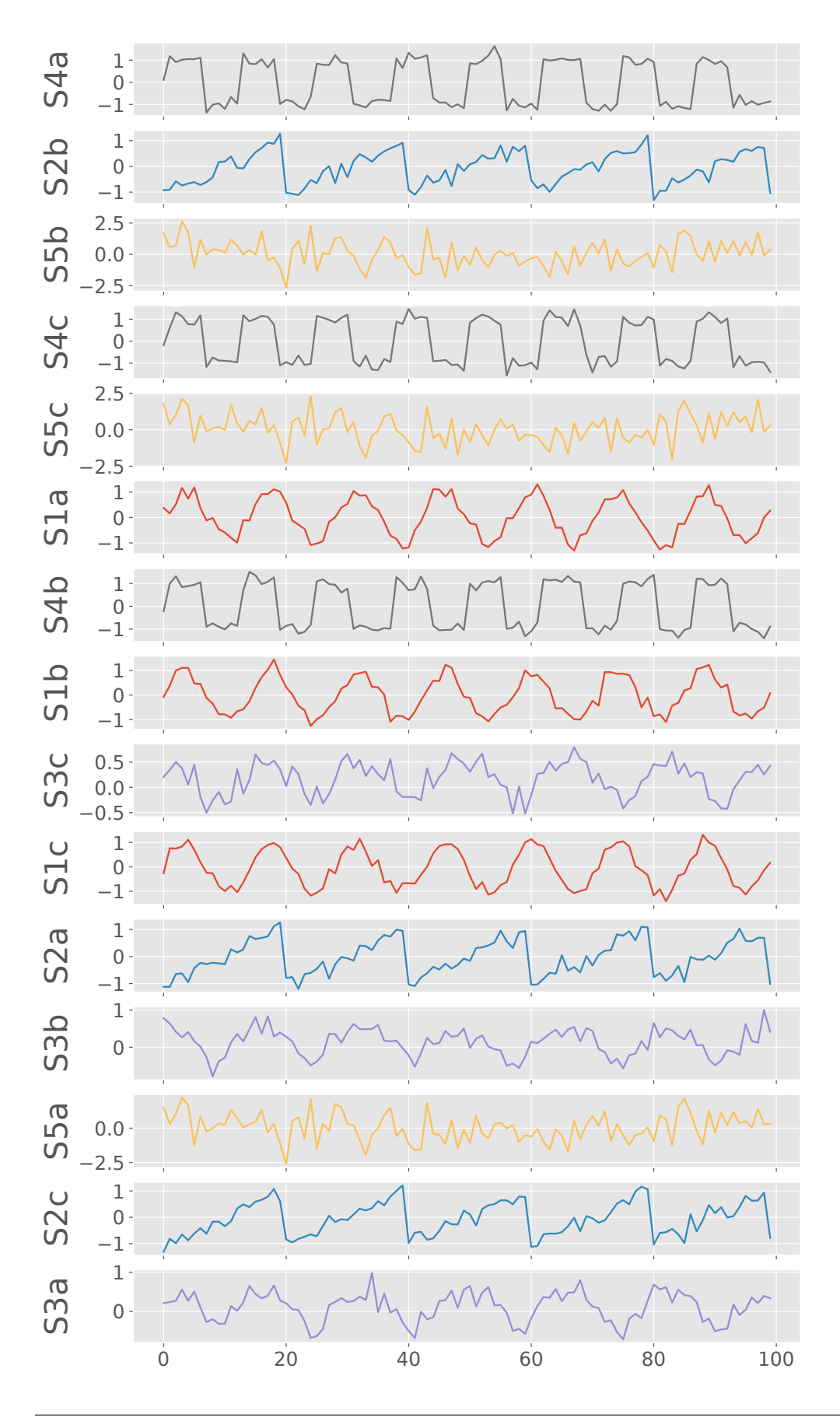

## <span id="page-18-0"></span>**4.5 Cluster reshuffled signals**

```
dtw_cluster2 = dtw_clustering(shuffled_matrix, labels=newlabels, longitudes=shuffled_
˓→lons, latitudes=shuffled_lats)
dtw_cluster2.plot_dendrogram(annotate_above=3,xlabel="Signals", figname="example_dtw_
```
˓<sup>→</sup>cluster.png",distance\_threshold="optimal")

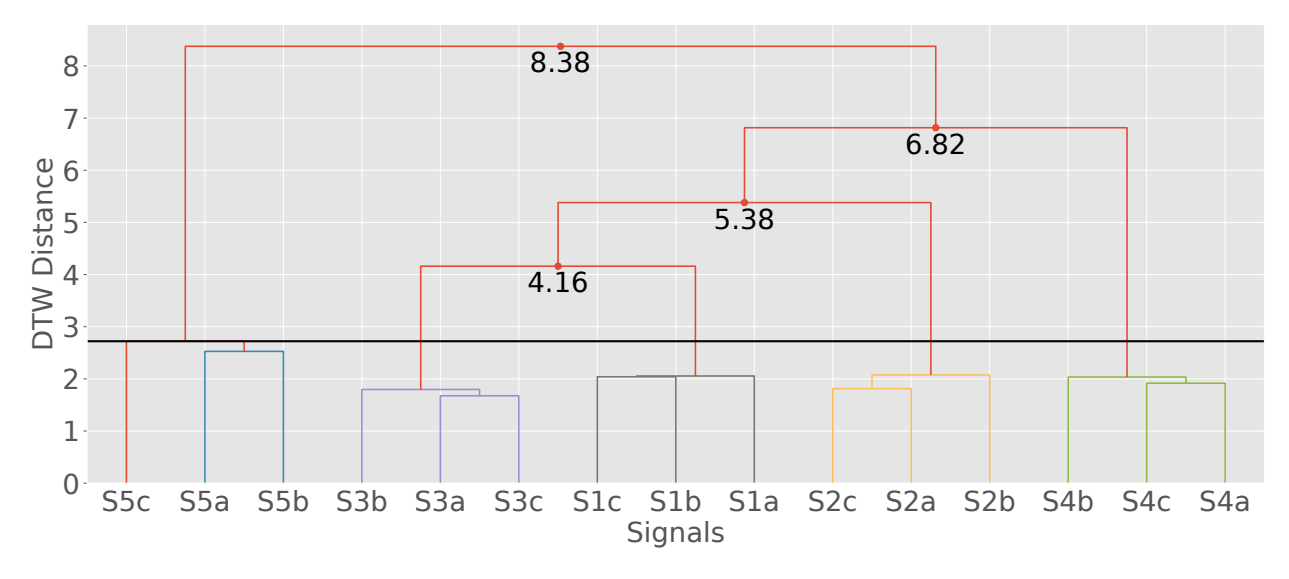

In the above dendrogram, we manually selected the threshold distance to be 3 to find the best clusters

# <span id="page-18-1"></span>**4.6 Plot the geographical locations of the clusters**

```
dtw_cluster2.plot_cluster_xymap(dtw_distance=3, figname=None, xlabel='', ylabel='',␣
˓→fontsize=40, markersize=200, tickfontsize=30, cbarsize=40)
plt.savefig("signals_cluster_xy_map.pdf", bbox_inches='tight', edgecolors='black',␣
˓→linewidths=5)
```
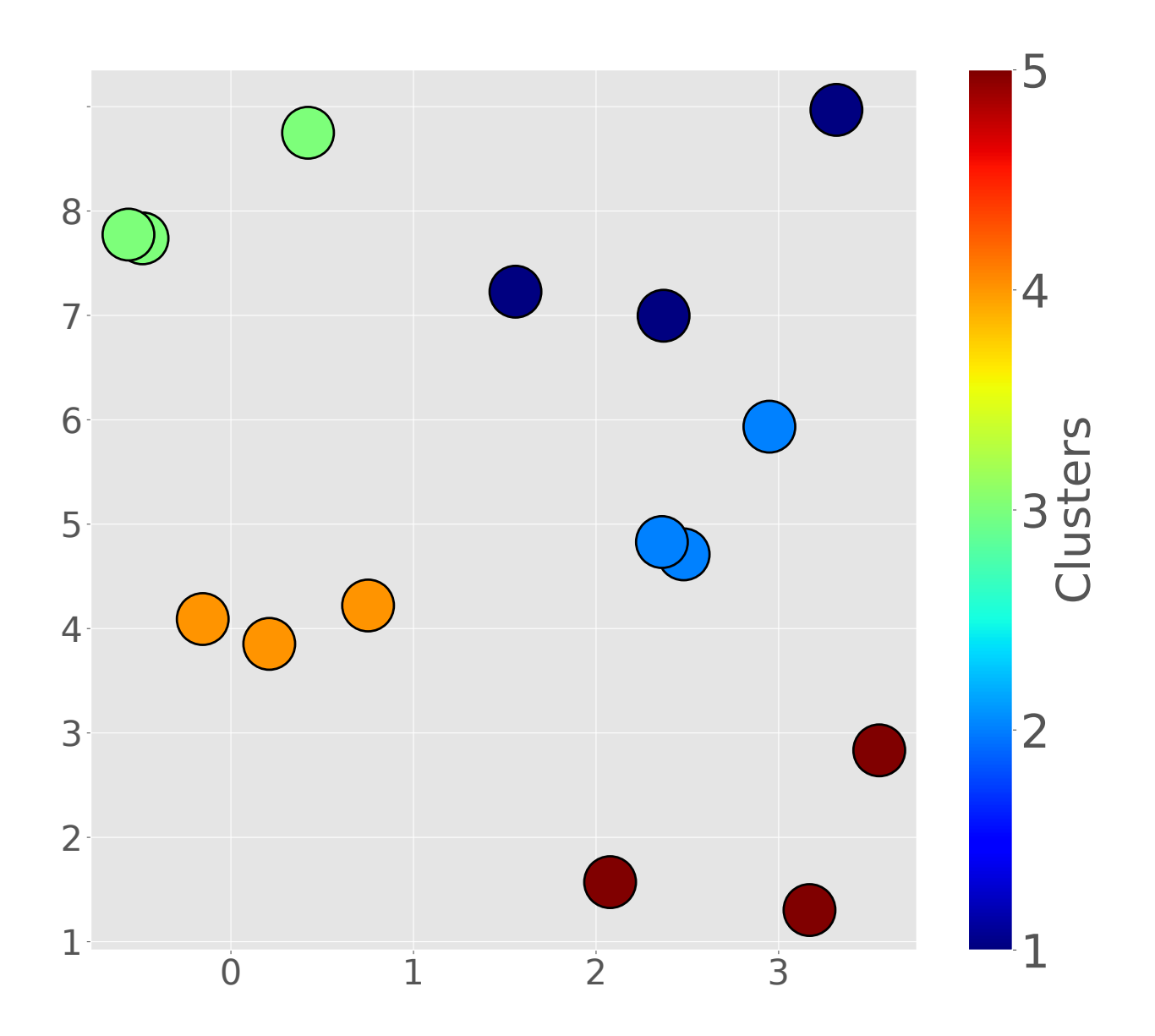

# <span id="page-19-0"></span>**4.7 Polar dendrogram**

```
kwargs_dendro={
"plotstyle":'seaborn',
"linewidth":5,
"gridwidth":0.8,
"gridcolor":'gray',
'xtickfontsize':60,
'ytickfontsize':60,
"figsize":(40,40),
"distance_threshold":"optimal" #use optimal number of clusters estimated by elbow method
}
dtw_cluster2.plot_polar_dendrogram(**kwargs_dendro)
plt.savefig("example_polar_dendro.pdf", bbox_inches='tight')
```
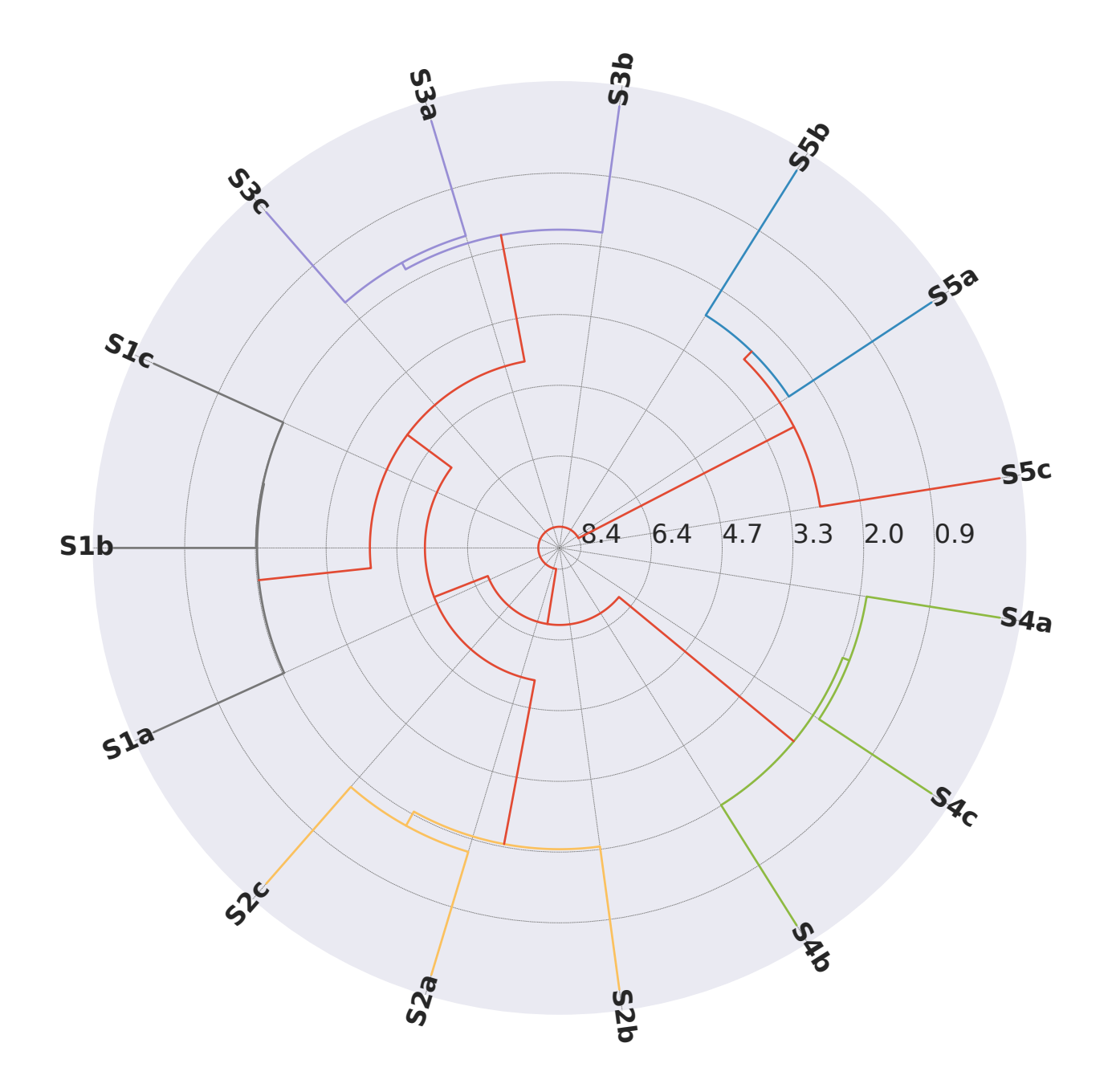

# <span id="page-20-0"></span>**4.8 How the DTW distance changes with iterations to obtain the dendrogram?**

dtw\_cluster2.plot\_hac\_iteration() plt.show()

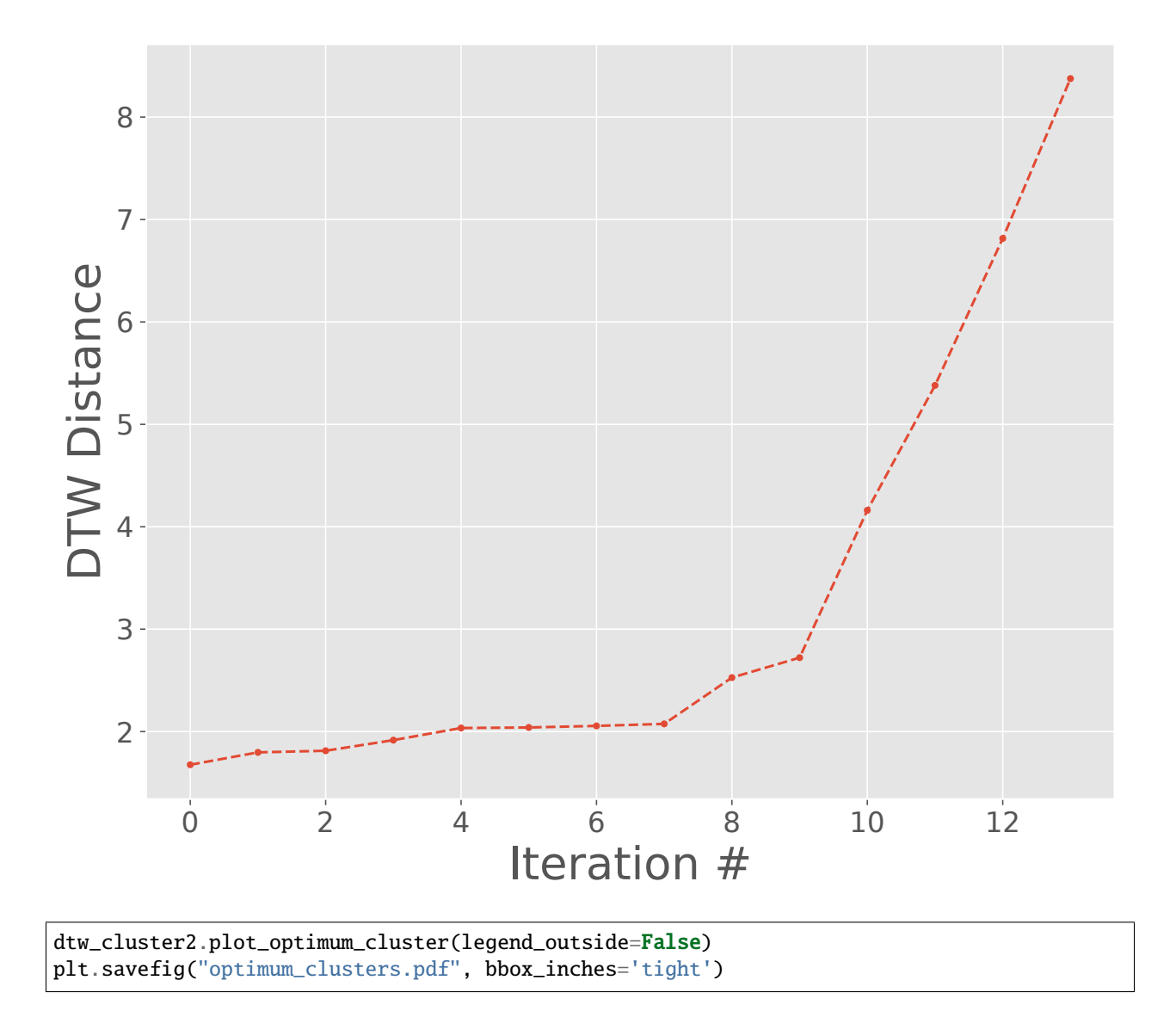

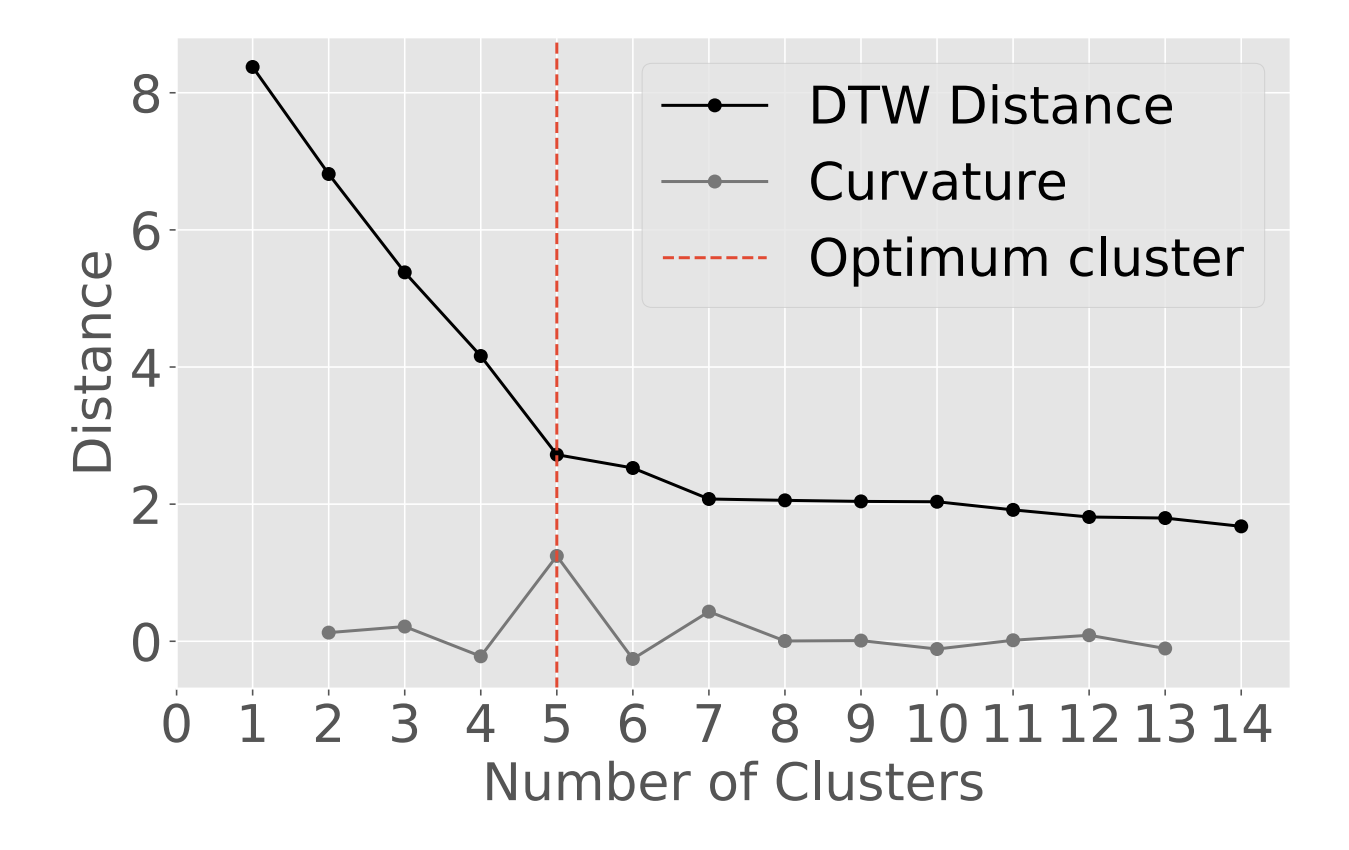

#### <span id="page-22-0"></span>**4.9 Euclidean distance-based cluster**

```
def compute_linkage(model):
   # create the counts of samples under each node
   counts = np.zeros(model.children_.shape[0])
   n_samples = len(model.labels_)
   for i, merge in enumerate(model.children_):
       current_count = 0for child_idx in merge:
            if child_idx < n_samples:
                current_count += 1 # leaf node
            else:
                current_count += counts[child_idx - n_samples]
        counts[i] = current_count
   linkage_matrix = np.column_stack([model.children_, model.distances_,
                                   counts]).astype(float)
   return linkage_matrix
def plot_dendrogram(model, **kwargs):
    # Create linkage matrix and then plot the dendrogram
   linkage_matrix = compute_listindex# Plot the corresponding dendrogram
```
(continues on next page)

(continued from previous page)

```
dendrogram(linkage_matrix, **kwargs)
#'ward' minimizes the variance of the clusters being merged
model = AgglomerativeClustering(distance_threshold=0, n_clusters=None, affinity=
˓→'euclidean',linkage='ward')
model = model.fit(X)plt.figure(figsize=(20, 8))
# plot the top three levels of the dendrogram
plot_dendrogram(model, p=5, color_threshold=5)
plt.xticks(fontsize=26)
plt.yticks(fontsize=26)
plt.axhline(y=5, c='k')plt.xlabel("Signal Indexes")
plt.savefig('example_euclidean_cluster.pdf',bbox_inches='tight')
plt.close()
```
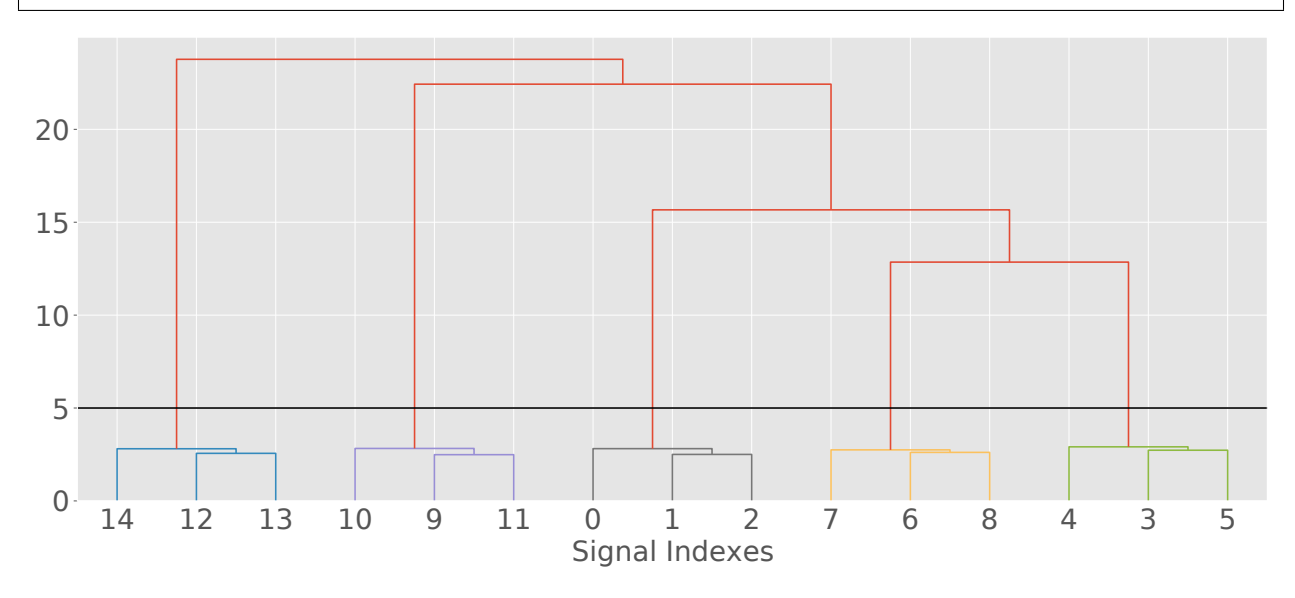

Both Euclidean and DTW based clustering results are similar. However, we can see some obvious differences. Let us list some of the similarity and differences for the above example.

- Both the results found 5 significant clusters.
- Both Euclidean and DTW based HAC found that the random function based time series (12, 13, 14) are most dissimilar
- The two closest clusters with DTW is sawtooth  $(6,7,8)$  and sine func $(0,1,2)$ . While that with the Euclidean, it is abs\_cosine  $(6,7,8)$  and sawtooth fn  $(3,4,5)$

The two results are similar because the signals considered for this example are stationary in nature.

**FIVE**

## **DTWHACLUSTERING.ANALYSIS\_SUPPORT**

<span id="page-24-1"></span><span id="page-24-0"></span>DTW HAC analysis support functions (*analysis\_support*)

**author** Utpal Kumar, Institute of Earth Sciences, Academia Sinica

dtwhaclustering.analysis\_support.dec2dt(*start*) Convert the decimal type time array to the date-time type array

**Parameters start** (*list*) – list or numpy array of decimal year values e.g., [2020.001]

**Returns** date-time type array

**Return type** list

dtwhaclustering.analysis\_support.dec2dt\_scalar(*st*) Convert the decimal type time value to the date-time type

Parameters st – scalar decimal year value e.g., 2020.001

**Returns** time as datetime type

**Return type** str

dtwhaclustering.analysis\_support.toYearFraction(*date*) Convert the date-time type object to decimal year

**Parameters** date – the date-time type object

**Returns** decimal year

**Return type** float

**SIX**

# <span id="page-26-0"></span>**DTWHACLUSTERING.PLOT\_LINEAR\_TREND**

**SEVEN**

# <span id="page-28-0"></span>**DTWHACLUSTERING.LEASTSQUAREMODELING**

**EIGHT**

# <span id="page-30-0"></span>**DTWHACLUSTERING.DTW\_ANALYSIS**

**NINE**

# <span id="page-32-0"></span>**DTWHACLUSTERING.PLOT\_STATIONS**

### **TEN**

# **INDICES AND TABLES**

- <span id="page-34-0"></span>• genindex
- modindex
- search

# **PYTHON MODULE INDEX**

<span id="page-36-0"></span>d

dtwhaclustering, [1](#page-4-0) dtwhaclustering.analysis\_support, [21](#page-24-0)

#### **INDEX**

#### <span id="page-38-0"></span>D

dec2dt() (*in module dtwhaclustering.analysis\_support*), [21](#page-24-1) dec2dt\_scalar() (*in module dtwhaclustering.analysis\_support*), [21](#page-24-1) dtwhaclustering module, [1](#page-4-1) dtwhaclustering.analysis\_support module, [21](#page-24-1)

#### M

module dtwhaclustering, [1](#page-4-1) dtwhaclustering.analysis\_support, [21](#page-24-1)

#### T

toYearFraction() (*in module dtwhaclustering.analysis\_support*), [21](#page-24-1)